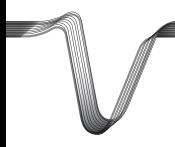

# VOLTCRAFT

### **DATALOGGER** ISTRUZIONI

 $N^{\circ}$ . 1435090 DL-200T Temperatura 1435091 DL-210TH Temperatura/Umidità 1435092 DL-220THP Temperatura/Umidità/Pressione dell'aria

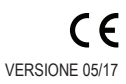

# $\mathbf{T}$

Il presente manuale d'istruzioni appartiene a questo prodotto. Esso contiene informazioni importanti per la messa in funzione e la gestione. Tenerne conto anche se si cede il prodotto a terzi.

Conservare questo manuale d'istruzioni per un riferimento futuro! Un elenco dei contenuti si trova nell'indice a pagina 3 con l'indicazione dei corrispondenti numeri di pagina.

# **INDICE**

# Pagina

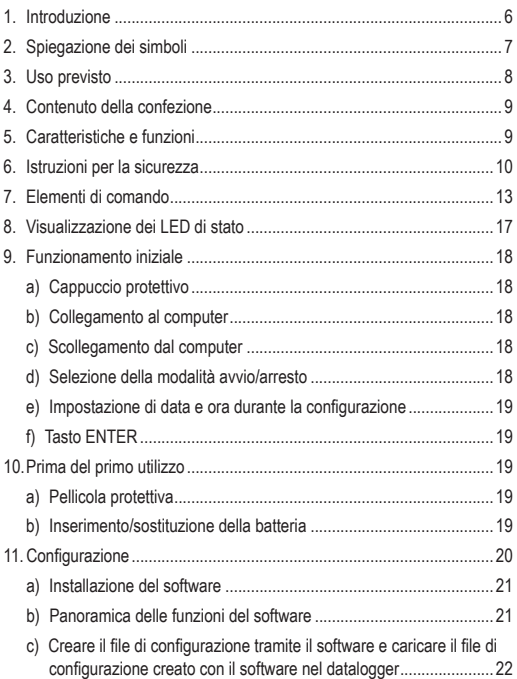

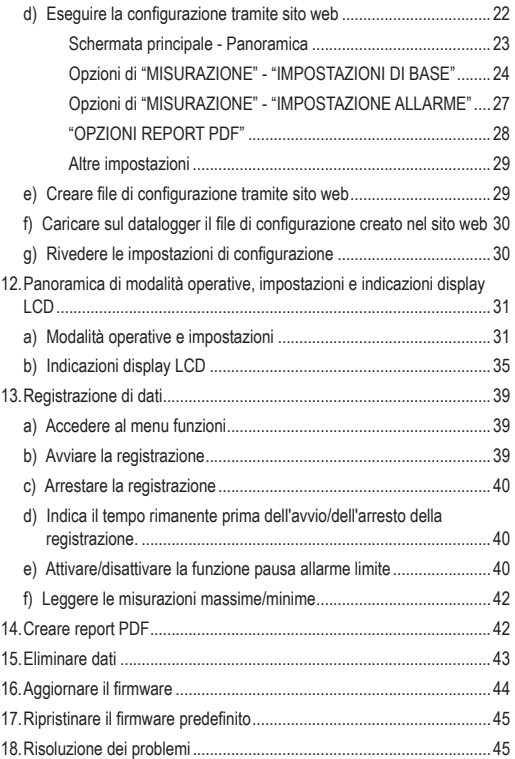

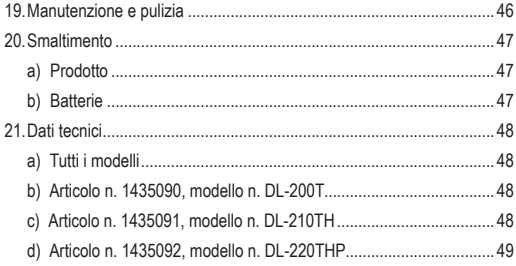

# **1. INTRODUZIONE**

Gentile cliente,

con l'acquisto di un prodotto Voltcraft® ha scelto il meglio, per cui La ringraziamo.

Voltcraft® - Questo nome è sul campo della tecnologia di misura, carica e rete con prodotti di qualità superiore che si distinguono per da competenze professionali, prestazioni eccezionali e costante innovazione.

Dall'ambizioso hobbista di elettronica all'utente professionale, con un prodotto a marchio Voltcraft® si ha la soluzione ottimale a portata di mano, anche per i compiti più impegnativi. E soprattutto: Le offriamo la tecnologia collaudata e l'affidabile qualità dei nostri prodotti Voltcraft® con un rapporto qualità-prezzo quasi imbattibile. Creiamo quindi le basi per una collaborazione lunga, proficua e di successo.

Le auguriamo buon divertimento con il Suo nuovo prodotto Voltcraft®!

Tutti i nomi di aziende e le denominazioni di prodotti ivi contenuti sono marchi dei rispettivi titolari. Tutti i diritti riservati.

Per domande tecnice rivolgersi ai seguenti contatti:

Italia: Tel: 02 929811

Fax: 02 89356429

e-mail: assistenzatecnica@conrad.it

Lun – Ven: 9:00 – 18:00

# **2. SPIEGAZIONE DEI SIMBOLI**

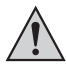

Un punto esclamativo all'interno di un triangolo indica importanti note contenute nel presente manuale da rispettare rigorosamente.

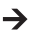

Il simbolo della "freccia" avvisa l'utente della presenza di importanti suggerimenti e note sull'utilizzo del dispositivo.

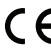

Questo dispositivo è conforme alle normative CE e a tutte le linee guida applicabili in Europa.

# **3. USO PREVISTO**

Il datalogger portatile a batteria DL-200T è dotato di un sensore di temperatura interna, il modello DL-210TH di un sensore di temperatura/ umidità interna e il modello DL-220THP di un sensore di temperatura/ umidità/pressione dell'aria interna.

I dati di misurazione sono memorizzati automaticamente a una frequenza di campionamento regolabile da 1 minuto a 24 ore. È possibile salvare fino a 40.020 valori di misurazione. I valori misurati possono essere visualizzati immediatamente sul display LCD. Il datalogger può essere configurato online o tramite il software in dotazione.

Il prodotto si collega al computer come una normale scheda di memoria USB e viene letto direttamente dallo stesso. Genera automaticamente un report grafico in formato PDF. La batteria al litio a lunga durata garantisce un utilizzo prolungato.

Grazie al cappuccio protettivo in dotazione, il prodotto è protetto dalla polvere e dai getti d'acqua e può essere utilizzato in ambienti interni ed esterni. Non utilizzare il dispositivo se l'alloggiamento non è chiuso ermeticamente o se il cappuccio protettivo non è fissato correttamente.

Non è consentita la misurazione in condizioni ambientali avverse, come in presenza di polvere o di gas, vapori o solventi infiammabili. Le istruzioni di sicurezza devono essere rispettate incondizionatamente!

Il prodotto rispetta le direttive europee e nazionali in materia di compatibilità elettromagnetica (CEM). La conformità CE è stata verificata e le relative dichiarazioni e documentazioni sono depositate presso il produttore.

Questo prodotto è conforme ai requisiti di legge nazionali ed europei.

In base alle norme europee sulla sicurezza, l'alterazione e/o la modifica del prodotto non sono consentite. Qualsiasi uso diverso da quanto descritto sopra potrebbe arrecare danni al prodotto. Inoltre, l'uso improprio può causare pericoli quali cortocircuiti, incendi e così via. Leggere attentamente le istruzioni e conservarle per futuro riferimento. In caso di cessione del prodotto a terzi, accludere parimenti le presenti istruzioni operative.

# **4. CONTENUTO DELLA CONFEZIONE**

- Datalogger incl. cappuccio di protezione USB
- 3 V pila a bottone, tipo CR2450
- CD software
- Istruzioni d'uso

### **Istruzioni d'uso aggiornate**

Le istruzioni operative più aggiornate possono essere scaricate visitando il nostro sito www.conrad.com/downloads o scansionando il codice QR. Sequire le istruzioni sul sito web.

# **5. CARATTERISTICHE E FUNZIONI**

- Datalogger portatile con display LCD
- Design compatto USB
- Grado di protezione IP65 con cappuccio protettivo in dotazione
- Misurazione e registrazione di
	- temperatura (DL-200T)
	- temperatura e umidità relativa (DL-210TH)
	- temperatura, umidità relativa e pressione dell'aria (DL-220THP)
- Valori massimi e minimi
- Timer di registrazione
- Configurazione tramite sito web o software
- Generazione automatica di report PDF con grafici
- Frequenza di campionamento regolabile da 1 minuto a 24 ore

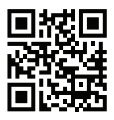

# **6. ISTRUZIONI PER LA SICUREZZA**

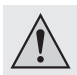

**Leggere attentamente le istruzioni per l'uso e osservare nello specifico le informazioni sulla sicurezza. In caso di mancato rispetto delle istruzioni per la sicurezza e delle informazioni sul corretto utilizzo contenute nel presente manuale, la Società declina qualsivoglia responsabilità per eventuali danni a persone o cose. In questi casi, la garanzia è invalidata.**

- Il dispositivo non è un giocattolo. Tenere fuori dalla portata di bambini e animali domestici.
- Non lasciare il materiale di imballaggio incustodito. Potrebbe costituire un giocattolo pericoloso per i bambini.
- Proteggere il prodotto da temperature estreme, luce diretta del sole, forti urti, umidità, gas, vapori e solventi infiammabili.
- Non sottoporre il prodotto a qualsiasi sollecitazione meccanica.
- Se non è più possibile utilizzare il prodotto in sicurezza, tenere fuori servizio e proteggere da qualsiasi uso accidentale. La sicurezza di funzionamento non è più garantita se il prodotto:
	- è visibilmente danneggiato,
	- non funziona più correttamente,
	- è stato conservato per lunghi periodi in condizioni ambientali non idonee o
	- è stato sottoposto a gravi sollecitazioni legate al trasporto.
- Si prega di maneggiare il prodotto con cautela. Sobbalzi, urti o cadute, anche da altezze esigue, possono danneggiare il prodotto.

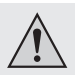

- Osservare anche le istruzioni di sicurezza e di funzionamento di tutti gli altri dispositivi collegati al prodotto.
- Non utilizzare in spazi chiusi o in condizioni ambientali sfavorevoli in cui sono o potrebbero essere presenti polvere o vapori e gas combustibili. Evitare l'utilizzo nei pressi di:
	- forti campi magnetici o elettromagnetici
	- antenne trasmittenti o generatori ad alta frequenza

poiché la misurazione potrebbe risultare compromessa.

- Non coprire le aperture del sensore durante l'utilizzo. Non inserire alcun oggetto all'interno delle aperture del sensore.
- Solo con il cappuccio protettivo fissato correttamente e con l'alloggiamento chiuso ermeticamente il prodotto è protetto da polvere e getti d'acqua e può essere utilizzato in ambienti interni ed esterni. Il datalogger non deve essere utilizzato con il vano batteria aperto o senza il cappuccio protettivo.
- La batteria deve essere tenuta fuori dalla portata dei bambini. Non lasciare la batteria incustodita: esiste il rischio che bambini o animali domestici possano ingerirla.
- Osservare la corretta polarità durante l'inserimento della batteria.
- Rimuovere la batteria dal dispositivo in caso di inutilizzo prolungato al fine di evitare danni da fuoriuscita di acido. La batteria con perdite o danneggiata può causare ustioni da acido a contatto con la pelle. Utilizzare quindi guanti protettivi adatti a maneggiare la batteria corrotta.
- La batteria non deve essere disassemblata, cortocircuitata o gettata nel fuoco. Non ricaricare le batterie non ricaricabili. Sussiste il rischio di esplosione!

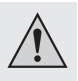

- Per assistenza su funzionamento, sicurezza o collegamento del prodotto, consultare un professionista.
- I lavori di manutenzione, le regolazioni e le riparazioni possono essere effettuati solo da un professionista o presso un'officina specializzata.

In caso di domande riguardanti il collegamento o il funzionamento corretto del prodotto, o di altre questioni non affrontate dal presente manuale, contattare il nostro servizio di assistenza tecnica o un professionista terzo.

# **7. ELEMENTI DI COMANDO**

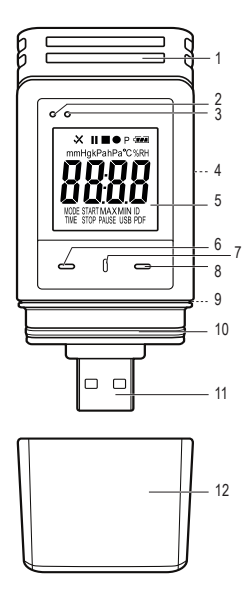

- Aperture del sensore
- LED di controllo rosso
- LED di controllo verde
- Vano batteria
- Display LCD
- Tasto **GIÙ**
- Tasto **RILASCIO VANO BATTERIA**
- Tasto **ENTER**
- Guarnizione in gomma
- Guarnizione in gomma
- Spina USB
- Cappuccio protettivo

### **Simboli sul display LCD**

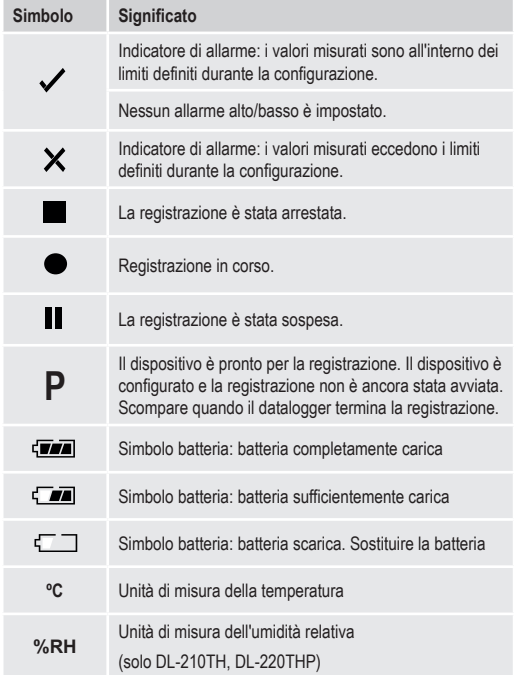

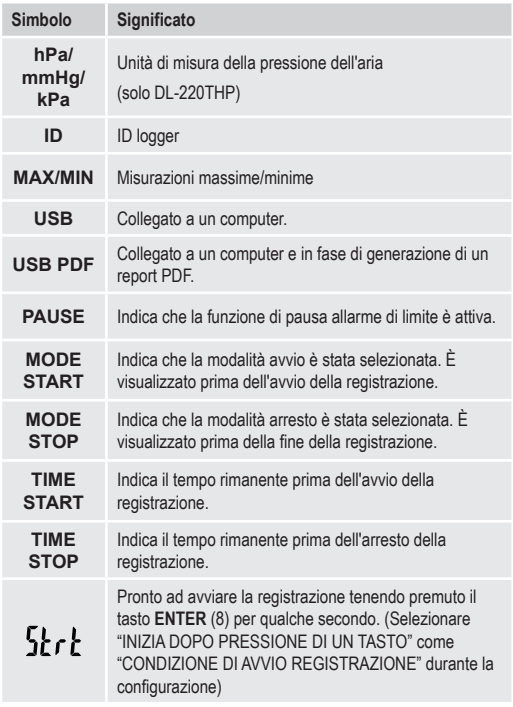

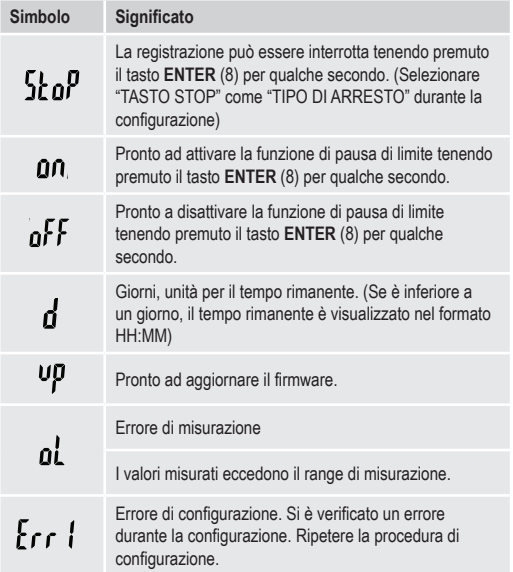

# **8. VISUALIZZAZIONE DEI LED DI STATO**

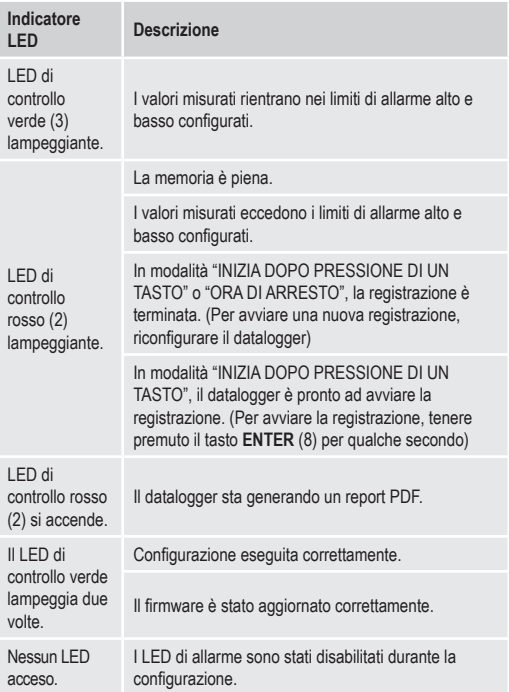

# **9. FUNZIONAMENTO INIZIALE**

### **a) Cappuccio protettivo**

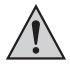

Il datalogger è protetto da polvere e getti d'acqua solo con il cappuccio protettivo (12) fissato e le guarnizioni in gomma (9, 10) in posizione. Questa protezione consente di eseguire registrazioni continue in ambienti umidi ed esterni.

- Rimuovere il cappuccio protettivo solo per sostituire la batteria o leggere i dati sul computer.
- Rimuovere il cappuccio protettivo sollevandolo dal datalogger. Il cappuccio protettivo è sigillato ermeticamente grazie alle guarnizioni in gomma (10).
- Riposizionare saldamente il cappuccio protettivo sul datalogger.

### **b) Collegamento al computer**

- Rimuovere il cappuccio protettivo (12) dal datalogger.
- Collegare il datalogger a una porta USB disponibile sul computer.
- Il computer riconosce il nuovo hardware. Il tipo di modello del datalogger appare come dispositivo di archiviazione di massa sul computer.

#### **c) Scollegamento dal computer**

- Estrarre e rimuovere il datalogger dal computer.
- Riposizionare il cappuccio protettivo sul datalogger.

#### **d) Selezione della modalità avvio/arresto**

- Selezionare la modalità avvio da "CONDIZIONI DI AVVIO REGISTRAZIONE" durante la configurazione.
- Selezionare la modalità arresto da "TIPO DI ARRESTO" durante la configurazione.

#### **e) Impostazione di data e ora durante la configurazione**

- Selezionare mese, anno e ora da selezione data e dispositivo di scorrimento tempo. L'ora è visualizzata come "TIME" in formato HH:MM:SS. Confermare con "DONE". Le impostazioni di data e ora sono visualizzate nei rispettivi campi.
- In alternativa, fare clic su "NOW" se è necessario un avvio istantaneo della registrazione. Data e ora effettive, come impostate localmente sul proprio computer, sono inserite automaticamente nel campo "ORA DI AVVIO/ORA DI ARRESTO".

### **f) Tasto ENTER**

- Premere il tasto **ENTER** per passare dal valore minimo al massimo e viceversa.
- Tenere premuto il tasto **ENTER** per qualche secondo per avviare/ arrestare la registrazione o attivare/disattivare la funzione di pausa.

# **10. PRIMA DEL PRIMO UTILIZZO**

### **a) Pellicola protettiva**

• Rimuovere la pellicola protettiva dal display LCD (5).

### **b) Inserimento/sostituzione della batteria**

• Installare la batteria prima del primo utilizzo o sostituire la batteria quando appare il simbolo " $\sqrt{}$ " sul display LCD.

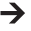

Rimozione e sostituzione della batteria non eliminano i dati o le impostazioni.

• Rimuovere il cappuccio protettivo dal datalogger.

- Tenere premuto il tasto **RILASCIA VANO BATTERIA** (7) ed estrarre l'unità logger dall'alloggiamento. L'alloggiamnto è sigillato ermeticamente grazie alla seconda guarnizione in gomma (9).
- Rilasciare il tasto **RILASCIA VANO BATTERIA**.
- Il vano batteria (4) è situato sul retro dell'unità logger. Inserire una nuova batteria idonea (vedere "21. Dati tecnici" a pagina 48 nel vano batteria rispettando la corretta polarità (positivo/+ e negativo/-).
- Far scorrere l'unità logger all'interno dell'alloggiamento. Assicurarsi che il display LCD corrisponda alla finestra LCD dell'alloggiamento.
- Riposizionare il cappuccio protettivo sul datalogger.

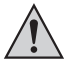

Il datalogger funziona in modo ottimale a temperatura ambiente. Se l'apparecchio è utilizzato a temperature estremamente basse, la durata della batteria si riduce. In tal caso, è possibile ridurre il consumo energetico del datalogger per prolungare l'utilizzo procedendo come segue

- disattivare il display LCD
- disattivare i LED di allarme
- impostare una frequenza di campionamento più lunga

Per maggiori dettagli, consultare il capitolo "11. Configurazione" a pagina 20.

# **11. CONFIGURAZIONE**

Inserita la batteria, configurare il datalogger tramite software o sito web. Selezionare i parametri di registrazione come frequenza di campionamento, ora di inizio, tempo di registrazione, funzione di pausa, intervallo di lampeggiamento LED, display LCD attivo/disattivo e impostazioni report PDF.

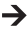

Terminologia e comandi di configurazione potrebbero essere differenti tra software e sito web.

Le seguenti istruzioni e indicazioni si basano su terminologia e comandi presenti sul sito web di configurazione.

Dopo la creazione del file di configurazione, copiare il file nel datalogger!

#### **a) Installazione del software**

- Inserire il CD contenente il software nell'unità DVD del computer.
- L'installazione si avvia automaticamente. In caso contrario, accedere alla directory dell'unità DVD e aprire il file di installazione "autorun.exe".
- Selezionare la lingua desiderata fra tedesco, francese e inglese.
- Seguire le istruzioni a schermo per completare l'installazione. In base al sistema operativo, potrebbe essere necessario un riavvio del computer.
- Per maggiori informazioni, consultare le istruzioni operative contenute nel CD in dotazione (sezione 3).
- Il software in dotazione è Voltsoft standard edition. La versione professionale (Voltsoft Data Logger, N. 101333 ) è un articolo opzionale, acquistabile separatamente. Con l'acquisto della versione professionale, si riceve un codice di licenza. Seguire la procedura indicata nelle istruzioni operative Voltsoft per effettuare la registrazione e per l'aggiornamento alla versione professionale.

### **b) Panoramica delle funzioni del software**

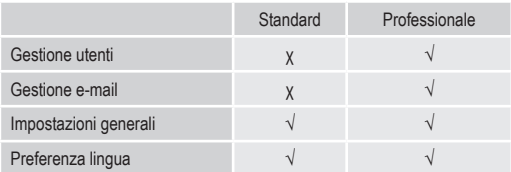

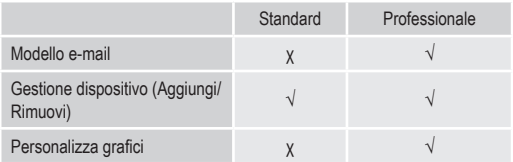

- **c) Creare il file di configurazione tramite il software e caricare il file di configurazione creato con il software nel datalogger**
- Collegare il datalogger al computer.
- Avviare il software Voltsoft e seguire le istruzioni operative contenute nel manuale del software (vedere la sezione 6 e selezionare il dispositivo supportato).
- Scollegare il datalogger dal computer.

### **d) Eseguire la configurazione tramite sito web**

Ci sono 3 opzioni per aprire il sito web di configurazione:

- Aprire la pagina www.conrad.com su un browser e raggiungere la pagina del prodotto datalogger utilizzando il codice articolo (ad es., 1435090 per il datalogger DL-200T). Fare clic sul link al sito web di configurazione per aprire il sito web.
- Aprire la pagina http://datalogger.voltcraft.com/ConfigBuilder/index.su un browser.
- Collegare il datalogger al computer. Aprire l'unità datalogger sul computer. Fare clic sul link "Configuration Website.html" per aprire il.

### **Schermata principale - Panoramica**

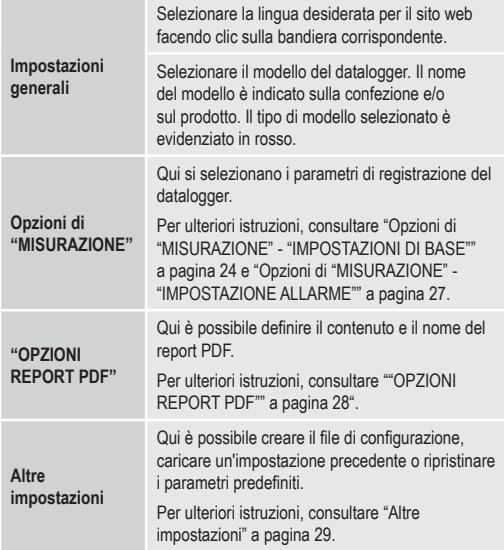

#### **Opzioni di "MISURAZIONE" - "IMPOSTAZIONI DI BASE"**

Selezionare "MISURAZIONE" nella barra di navigazione e accedere alle impostazioni in "IMPOSTAZIONI DI BASE".

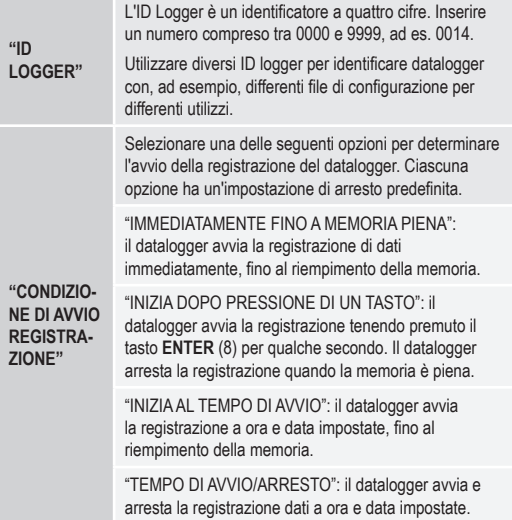

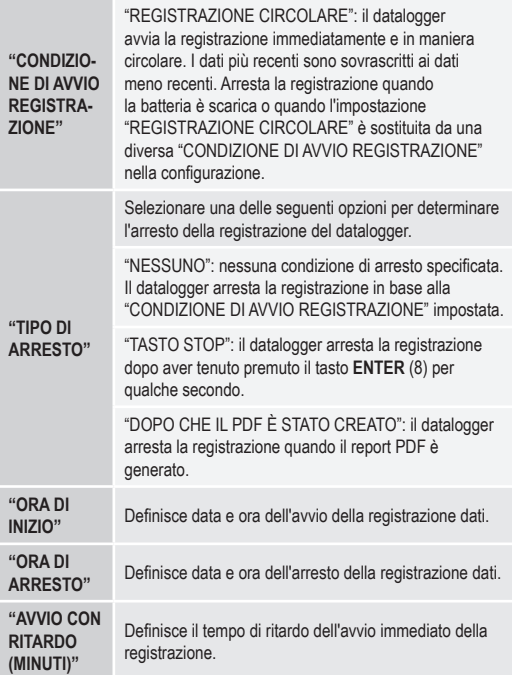

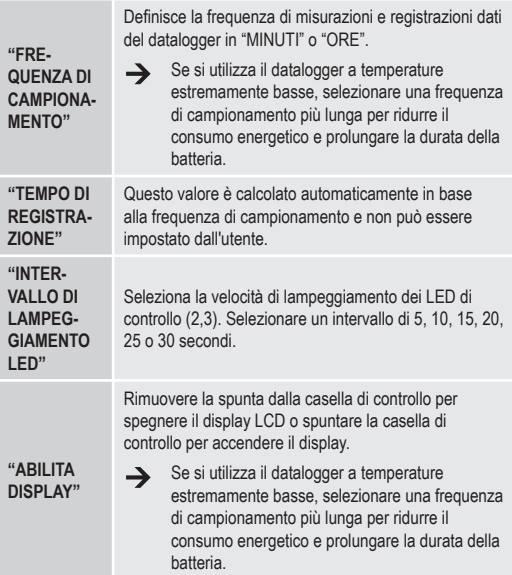

#### **Opzioni di "MISURAZIONE" - "IMPOSTAZIONE ALLARME"**

Configurare le impostazioni dell'allarme nella scheda "Misurazioni":

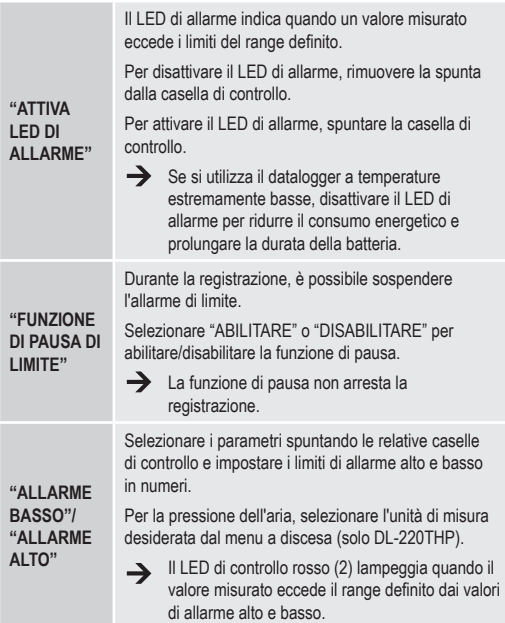

#### **"OPZIONI REPORT PDF"**

Selezionare "OPZIONI REPORT PDF" nella barra di navigazione e inserire le impostazioni per definire il contenuto del report PDF.

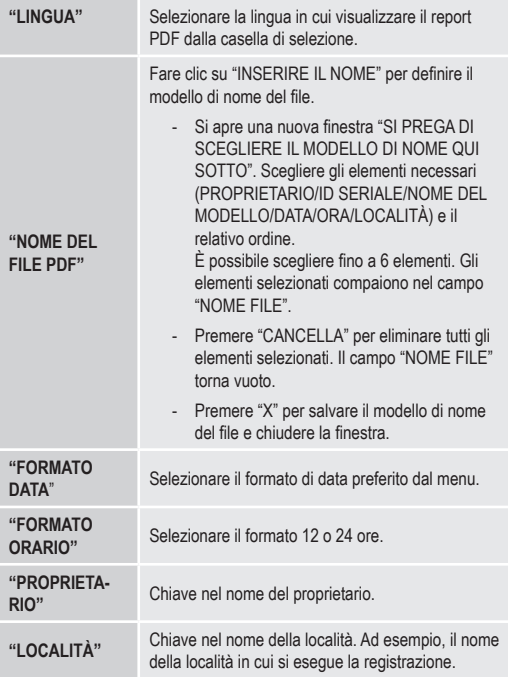

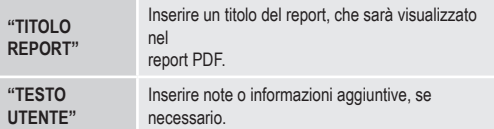

#### **Altre impostazioni**

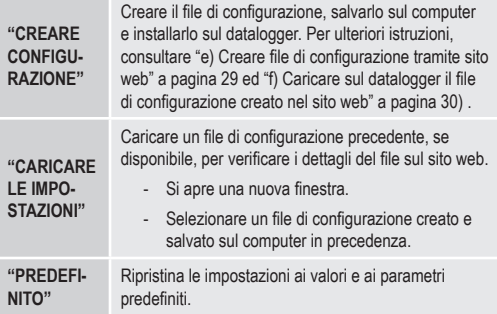

#### **e) Creare file di configurazione tramite sito web**

- Dopo aver eseguito le impostazioni di configurazione, selezionare "CREARE CONFIGURAZIONE" per scaricare il file di configurazione sul computer.
- Appare una nuova finestra per modificare il nome del file di configurazione. Il nome predefinito è "Setlog". Se necessario, modificare il nome del file.
- Confermare il nome del file facendo clic su "CREARE CONFIGURAZIONE". Il file di configurazione è stato scaricato/importato sul computer.

#### **f) Caricare sul datalogger il file di configurazione creato nel sito web**

- Rimuovere il cappuccio protettivo dal datalogger.
- Collegare il datalogger al computer.
- Trascinare il file di configurazione dalla cartella download del computer alla cartella del datalogger per eseguire la configurazione.
- Il LED di controllo verde (3) lampeggia due volte quando il file di configurazione è installato correttamente nel datalogger.
- Eseguita la configurazione del datalogger, scollegare il dispositivo dal computer.

### **g) Rivedere le impostazioni di configurazione**

- La modalità avvio si basa sull'impostazione di configurazione "CONDIZIONE DI AVVIO REGISTRAZIONE".
- La modalità arresto si basa sulla configurazione "TIPO DI ARRESTO".
- È possibile verificare quale modalità avvio è attiva caricando il file di configurazione esistente nell'interfaccia web o nel report PDF oppure accedendo al menu funzioni del datalogger.
- È possibile verificare quale modalità arresto è attiva caricando il file di configurazione esistente nell'interfaccia web o accedendo al menu funzioni del datalogger.
- Per ulteriori istruzioni riguardanti il caricamento di impostazioni di configurazione esistenti, consultare "Altre impostazioni" a pagina 29.
- Per ulteriori istruzioni riguardanti l'accesso al menu funzioni, consultare "a) Accedere al menu funzioni" a pagina 39.

# **12. PANORAMICA DI MODALITÀ OPERATIVE, IMPOSTAZIONI E INDICAZIONI DISPLAY LCD**

#### **a) Modalità operative e impostazioni**

Per eseguire le seguenti impostazioni di configurazione, consultare "Opzioni di "MISURAZIONE" - "IMPOSTAZIONI DI BASE"" a pagina 24".

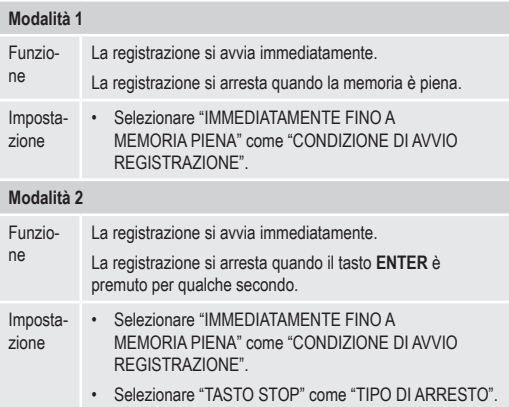

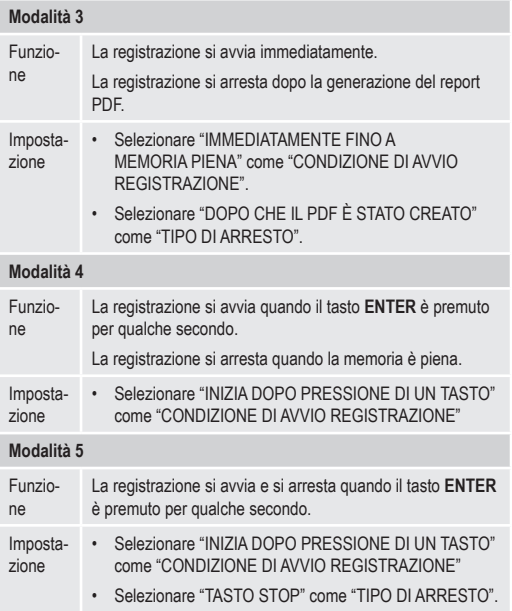

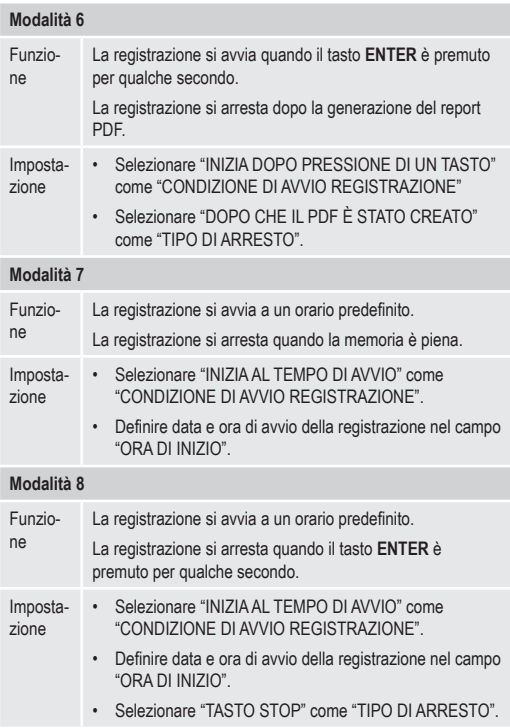

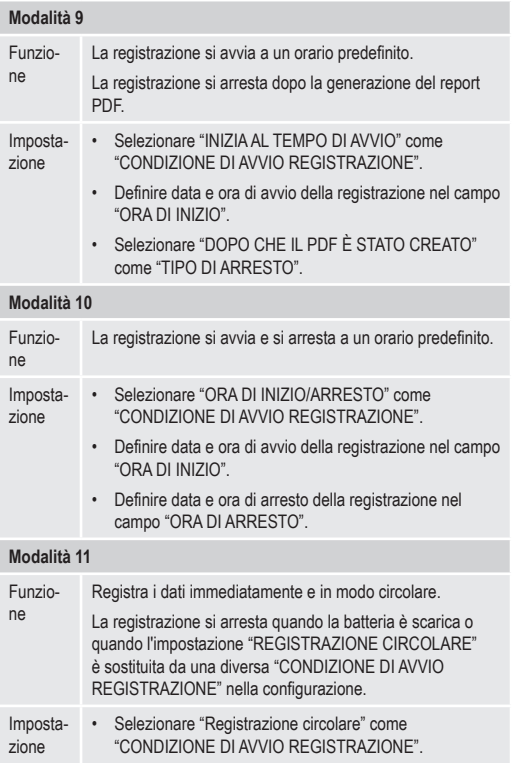

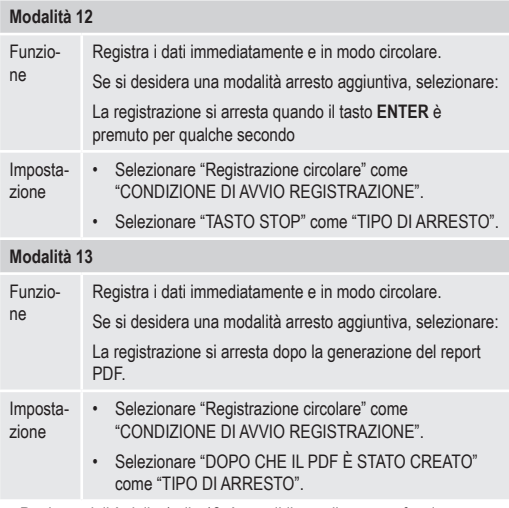

• Per le modalità dalla 1 alla 13, è possibile applicare una funzione aggiuntiva per ritardare l'avvio della registrazione. Inserire i minuti in "AVVIO CON RITARDO (MINUTI)" durante l'impostazione della configurazione.

### **b) Indicazioni display LCD**

• Alcune impostazioni sono prive di indicazione sul display LCD. Per rivedere le impostazioni, consultare "g) Rivedere le impostazioni di configurazione" a pagina 30.

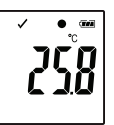

In caso di assenza di indicatori sul display o una volta<br>avviata/terminata la registrazione del datalogger, il<br>display visualizza la misurazione più recente. avviata/terminata la registrazione del datalogger, il display visualizza la misurazione più recente.

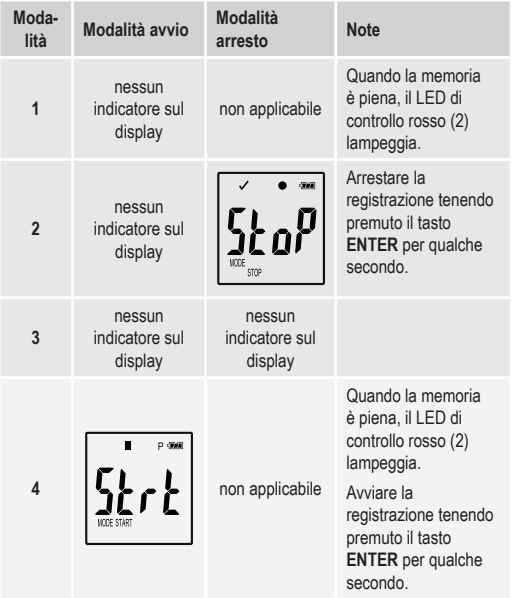

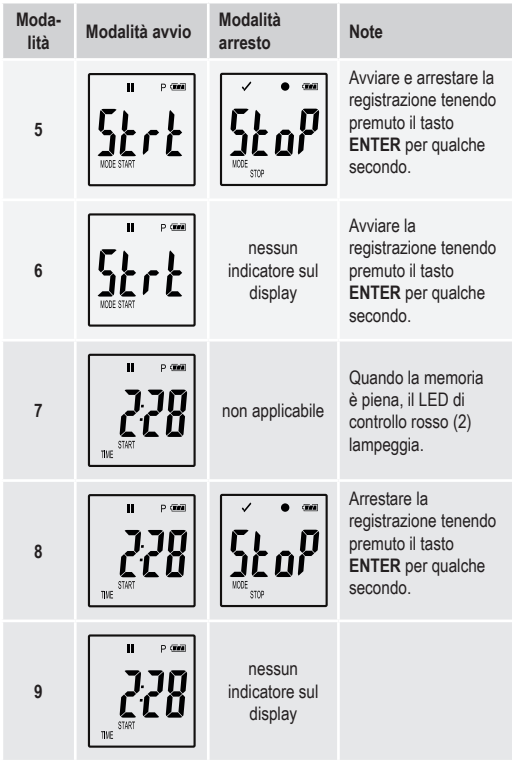

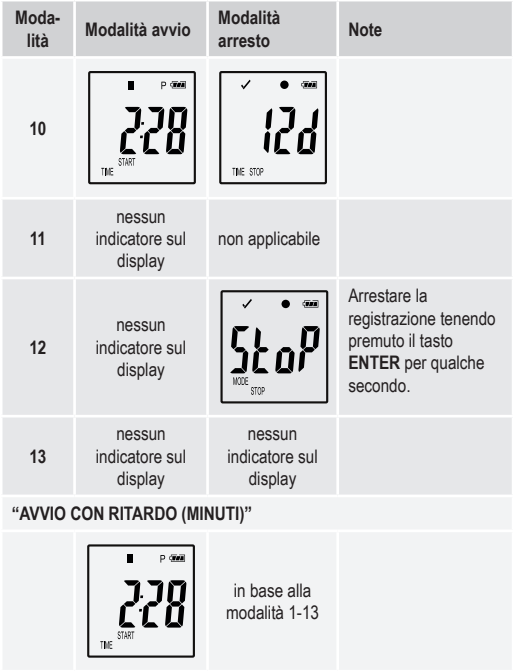

# **13. REGISTRAZIONE DI DATI**

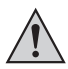

Il datalogger è protetto da polvere e getti d'acqua solo con il cappuccio protettivo fissato (12) e le guarnizioni in gomma (9, 10) in posizione. Questa protezione consente di eseguire registrazioni continue in ambienti umidi ed esterni.

Prima dell'utilizzo, assicurarsi che il cappuccio protettivo sia fissato saldamente al datalogger e che l'alloggiamento sia chiuso ermeticamente.

Non immergere in acqua!

Evitare l'utilizzo nei pressi di forti campi magnetici.

Non coprire le aperture del sensore.

- Assicurarsi che le guarnizioni in gomma siano in posizione e che il cappuccio protettivo sia fissato saldamente sul datalogger.
- Collocare il datalogger alla posizione desiderata.
- Il cappuccio protettivo deve essere rimosso per inserire/sostituire la batteria o per leggere i dati salvati tramite un computer. Estrarre il cappuccio protettivo dal dispositivo.
- Fissare saldamente il cappuccio protettivo sul datalogger prima della registrazione successiva.

### **a) Accedere al menu funzioni**

Premere il tasto **GIÙ** (6) per accedere al menu funzioni. Misurazione registrata più recente, ID logger e modalità di avvio/arresto selezionata durante la configurazione sono visualizzabili in sequenza premendo il tasto **GIÙ**.

#### **b) Avviare la registrazione**

• La registrazione si avvia in base all'impostazione di configurazione "CONDIZIONE DI AVVIO REGISTRAZIONE".

- Quando il datalogger avvia la registrazione. " $\bullet$ " appare sul display LCD.
- "P" indica che il datalogger è pronto a registrare e scompare quando il datalogger sta registrando.

### **c) Arrestare la registrazione**

- La registrazione si arresta in base all'impostazione di configurazione "TIPO DI ARRESTO". Quando il tipo di arresto impostato è "NESSUNO", la registrazione si arresta in base all'impostazione "CONDIZIONE DI AVVIO REGISTRAZIONE".
- Quando il datalogger arresta la registrazione, " " appare sul display LCD.

### **d) Indica il tempo rimanente prima dell'avvio/dell'arresto della registrazione.**

- Premere il tasto **GIÙ** (6) per accedere al menu funzioni.
- Premere il tasto **GIÙ** fino a visualizzare "ORA DI AVVIO" e/o "ORA DI ARRESTO" e tempo rimanente (in ore/minuti o giorni) sul display LCD.

I tempi inferiori alle 24 ore sono visualizzati in formato HH:MM. Se il tempo rimanente supera le 24 ore, è visualizzato in giorni " $d$ ".

- Quando la registrazione si avvia/arresta, sul display è visualizzata la misurazione più recente.
- Premere il tasto **GIÙ** per tornare al menu funzioni.

### **e) Attivare/disattivare la funzione pausa allarme limite**

• Per attivare/disattivare la funzione di pausa allarme di limite durante la registrazione, l'allarme di limite deve essere attivato durante la configurazione (consultare "Opzioni di "MISURAZIONE" - "IMPOSTAZIONE ALLARME"" a pagina 27).

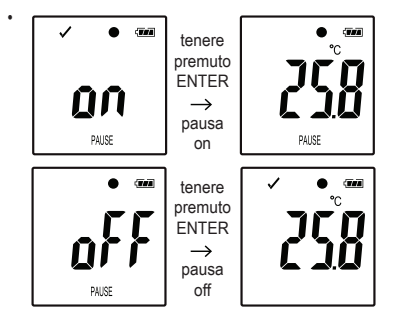

Attivare/disattivare la funzione di pausa di limite tenendo premuto il tasto **ENTER** (8) per qualche secondo.

Quando la funzione di pausa allarme è attivata/disattivata, sul display è visualizzata la misurazione più recente.

I valori registrati con la funzione di pausa attivata sono visualizzati regolarmente nel report grafico. Tuttavia, il grafico indica chiaramente quando e per quanto tempo la funzione di pausa è stata attivata.

Quando la funzione di pausa di limite è attivata durante la registrazione, no sono gli indicatori di allarme "√" o "X". I LED status di allarme, i valori massimo e minimo non vengono aggiornati.

**f) Leggere le misurazioni massime/minime**

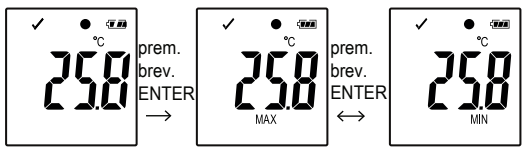

- Premere il tasto **GIÙ** (6) nel menu funzioni fino a raggiungere la registrazione (ad es., temperatura) di cui si desidera leggere i valori minimi e massimi.
- Premere il tasto **ENTER** (8) per accedere alla modalità di lettura del valore minimo e massimo.
- Premere il tasto **ENTER** per passare dal valore minimo al massimo e viceversa nella registrazione selezionata.
- Premere il tasto **GIÙ** per abbandonare la modalità di lettura del valore minimo e massimo.

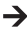

"MAX" indica il valore massimo e "MIN" il valore minimo.

Le misurazioni minime e massime sono registrate dal momento dell'avvio della registrazione.

Per i valori più recenti, il datalogger rileva e aggiorna il valore sul display, a meno che la funzione di pausa di limite sia attivata.

Al termine della registrazione, i valori massimi e minimi non vengono più aggiornati.

# **14. CREARE REPORT PDF**

- Collegare il datalogger al computer.
- Il report PDF è generato automaticamente. LED di controllo rosso (2) si accende e "USB PDF" è visualizzato sul display LCD. Non scollegare il datalogger dal computer durante questa operazione.
- Aprire l'unità datalogger sul computer.
- Una volta che il file PDF è stato generato correttamente, "PDF" scompare dal display LCD (5). "USB" rimane visualizzato sul display LCD.
- Selezionare e aprire il file PDF.
- Il report PDF contiene informazioni generali sul dispositivo, impostazioni del datalogger, stati di allarme e un grafico che illustra i valori misurati durante il tempo di registrazione.
- Salvare il file PDF sul computer e chiudere il file.
- Scollegare il datalogger dal computer.
- In base al numero di misurazioni memorizzate, la generazione del  $\rightarrow$ file PDF potrebbe richiedere un massimo di 30 secondi.

Nel report PDF sono visualizzate le misurazioni massime e minime rilevate solo durante la registrazione e non durante il periodo in cui la funzione di pausa è attivata.

### **15. ELIMINARE DATI**

 $\rightarrow$ Generare e salvare il report PDF prima di eliminare i dati misurati, se necessario.

> L'eliminazione dei dati non influisce sulle impostazioni di configurazione.

- Tenere premuti i tasti **GIÙ** e **ENTER** e collegare il datalogger al computer. "USB" è visualizzato sul display LCD. Tutti i dati sono eliminati.
- Rilasciare i tasti.
- L'unità del datalogger sul computer è vuota e tutti i dati sono stati eliminati correttamente. Scollegare il datalogger dal computer.

# **16. AGGIORNARE IL FIRMWARE**

• Scaricare il firmware del datalogger più recente dalla pagina prodotti del sito www.conrad.com.

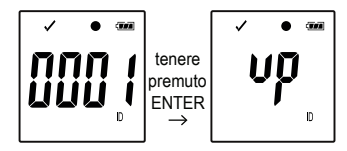

Premere il tasto **GIÙ** (6) fino a visualizzare l'identificatore a quattro cifre e l'"ID" del logger sul display.

Tenere premuto il tasto **ENTER** (8) fino a quando l'ID a quattro cifre del logger è sostituito da "UD".

- Collegare il datalogger al computer.
- Trascinare il firmare nell'unità del datalogger sul computer.
- Il datalogger avvia l'aggiornamento. Durante questa procedura, il datalogger visualizzato come dispositivo di archiviazione di massa scompare per un breve periodo dal computer. Non scollegare il datalogger dal computer!
- Quando il datalogger appare nuovamente come dispositivo di archiviazione di massa, l'aggiornamento è completato. Il LED di controllo verde lampeggia due volte.
- Scollegare dal computer.

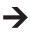

•

La versione del firmware del datalogger può essere verificata nell'angolo in basso a sinistra del report PDF.

# **17. RIPRISTINARE IL FIRMWARE PREDEFINITO**

Il ripristino del firmware elimina tutte le impostazioni di configurazione, ma non influisce sulle misurazioni memorizzate.

- Rimuovere la batteria come illustrato nel capitolo "9. Funzionamento iniziale" a pagina 18.
- Tenere premuto il tasto **GIÙ** e collegare il datalogger al computer. Quando il LED di controllo verde (3) si accende, rilasciare il tasto **GIÙ**.
- Attendere alcuni minuti per il riconoscimento del datalogger come unità USB dal computer. Il firmware è ripristinato.
- Configurare il datalogger come illustrato nel capitolo "11. Configurazione" a pagina 20.

# **18. RISOLUZIONE DEI PROBLEMI**

 $\rightarrow$ 

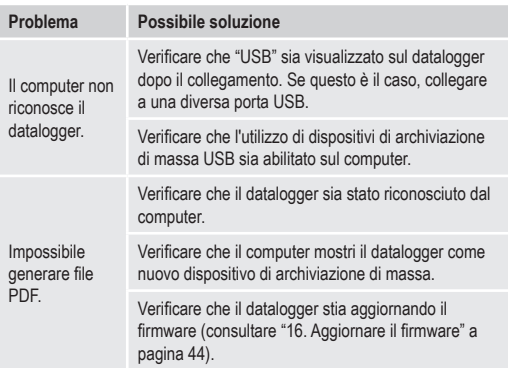

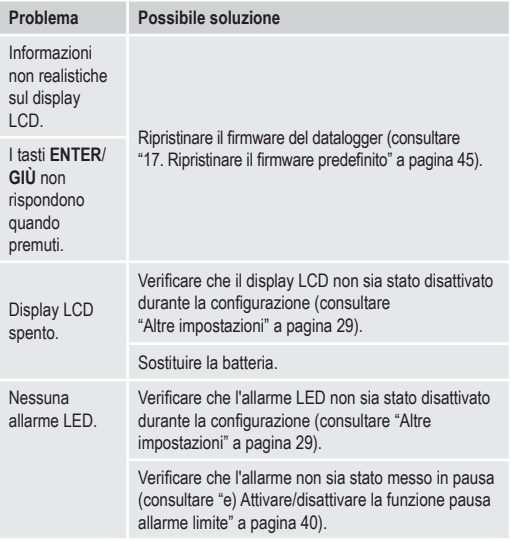

# **19. MANUTENZIONE E PULIZIA**

- Esclusa un'occasionale pulizia, il dispositivo è esente da manutenzione.
- Prima della pulizia, scollegare il dispositivo dal computer.
- Non immergere mai il prodotto in acqua.
- Non utilizzare detergenti aggressivi, alcol o altre soluzioni chimiche. Usare un panno antistatico asciutto, pulito e morbido per pulire l'alloggiamento.

# **20. SMALTIMENTO**

### **a) Prodotto**

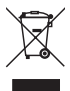

I dispositivi elettronici sono rifiuti riciclabili e non devono essere smaltiti assieme ai rifiuti domestici.

Alla fine della sua vita utile, smaltire il prodotto secondo le relative disposizioni di legge.

Rimuovere eventuali batterie (ricaricabili) inserite e smaltirle separatamente dal prodotto.

### **b) Batterie**

L'utente finale è tenuto per legge (ordinanza sulle batterie) a riconsegnare tutte le pile / batterie usate. Smaltire le batterie insieme ai rifiuti domestici è proibito.

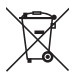

Le batterie contaminate sono etichettate con questo simbolo per indicare che lo smaltimento nei rifiuti domestici è proibito. Le designazioni per i metalli pesanti interessati sono: Cd = cadmio, Hg = mercurio, Pb = piombo (nome sulle batterie, ad esempio sotto l'icona del cassonetto sulla sinistra).

Le batterie usate possono essere restituite ai punti di raccolta del comune di residenza, presso i nostri punti vendita o in qualsiasi punto vendita di batterie.

Si adempie così agli obblighi di legge e si contribuisce alla tutela dell'ambiente.

# **21. DATI TECNICI**

### **a) Tutti i modelli**

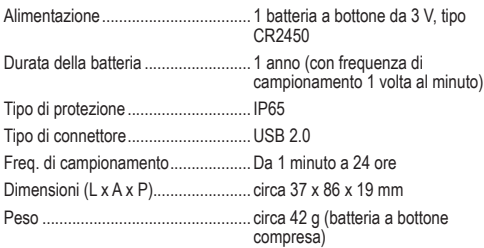

### **b) Articolo n. 1435090, modello n. DL-200T**

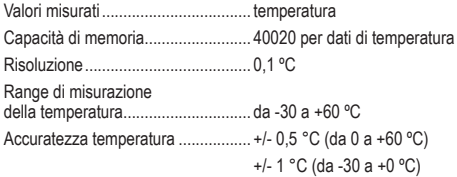

### **c) Articolo n. 1435091, modello n. DL-210TH**

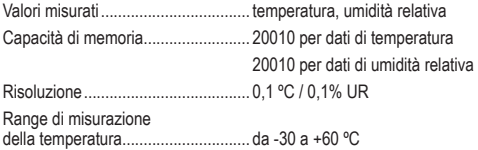

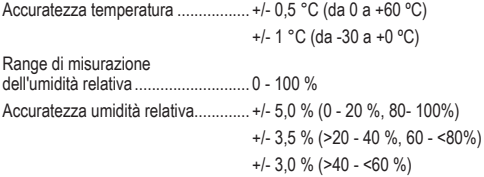

### **d) Articolo n. 1435092, modello n. DL-220THP**

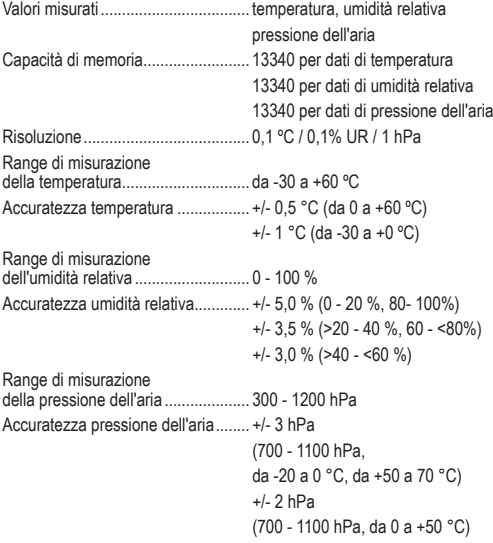

### **Note legali**

Questa è una pubblicazione da Conrad Electronic SE, Klaus-Conrad-Str. 1, D-92240 Hirschau (www.conrad.com).

Tutti i diritti, compresa la traduzione sono riservati. È vietata la riproduzione di qualsivoglia genere, quali fotocopie, microfilm o memorizzazione in attrezzature per l'elaborazione elettronica dei dati, senza il permesso scritto dell'editore. È altresì vietata la riproduzione sommaria. La pubblicazione corrisponde allo stato tecnico al momento della stampa.

**© Copyright 2017 by Conrad Electronic SE. V5\_0517\_02-LS**